### **Wat doe je als je jouw tweede prikdatum wel reeds bevestigd hebt?**

- 1. Zoek de bevestigingsmail van je 2e dosis afspraak op in je mailbox. De afzender van deze mail is: [cov19-vaccin@doclr.be.](mailto:cov19-vaccin@doclr.be) De titel van deze mail is: "Bevestiging afspraak COV19 vaccinatie".
- 2. Klik in de mail op "afspraak annuleren" (je kan pas een vervroegde 2e prik kiezen als je eerst de reeds bevestigde datum annuleert).

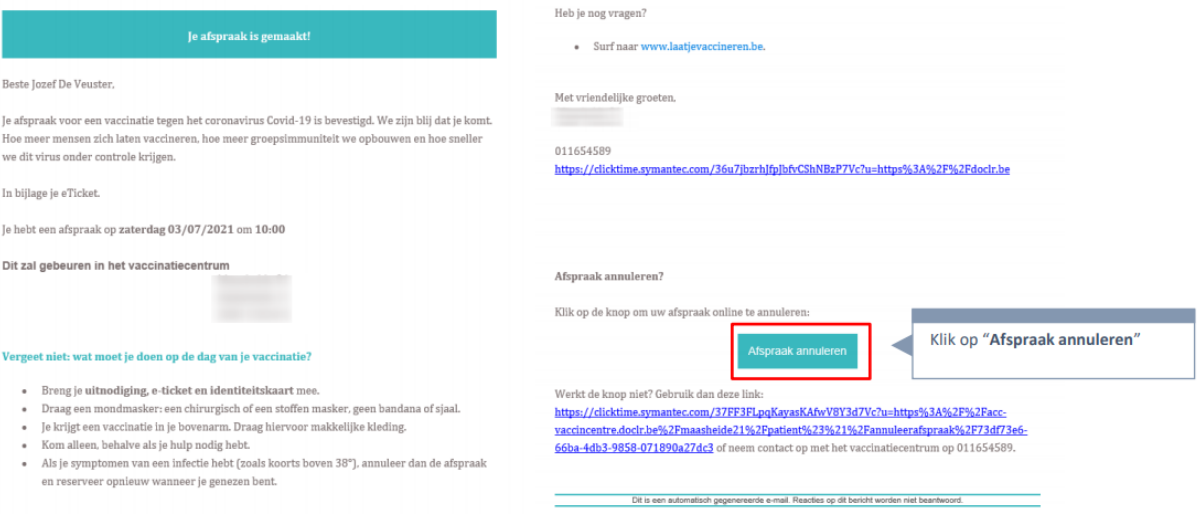

### 3. Annuleer je afspraak in Doclr.

# Ga naar website Wenst u uw afspraak te annuleren? Wanneer u de annulatie bevestigt, krijgt u een bevestigingsmail met de nodige gegevens om een nieuwe afspraak te boeken. **Afspraak** zaterdag 3 juli 2021 om 10:00u **Naam** De Veuster Voornaam Jozef Afspraak annuleren

4. Twee opties om nieuwe afspraak te plannen:

Klik op "Afspraak annuleren"

➢ Je maakt rechtstreeks in Doclr een nieuwe afspraak via de knop "Boek je afspraak opnieuw in".

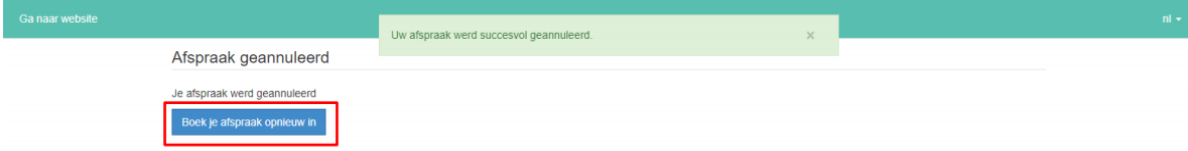

#### ➢ Je ontvangt een bevestigingsmail van je annulatie en klikt in die mail op de knop "Nieuwe afspraak maken".

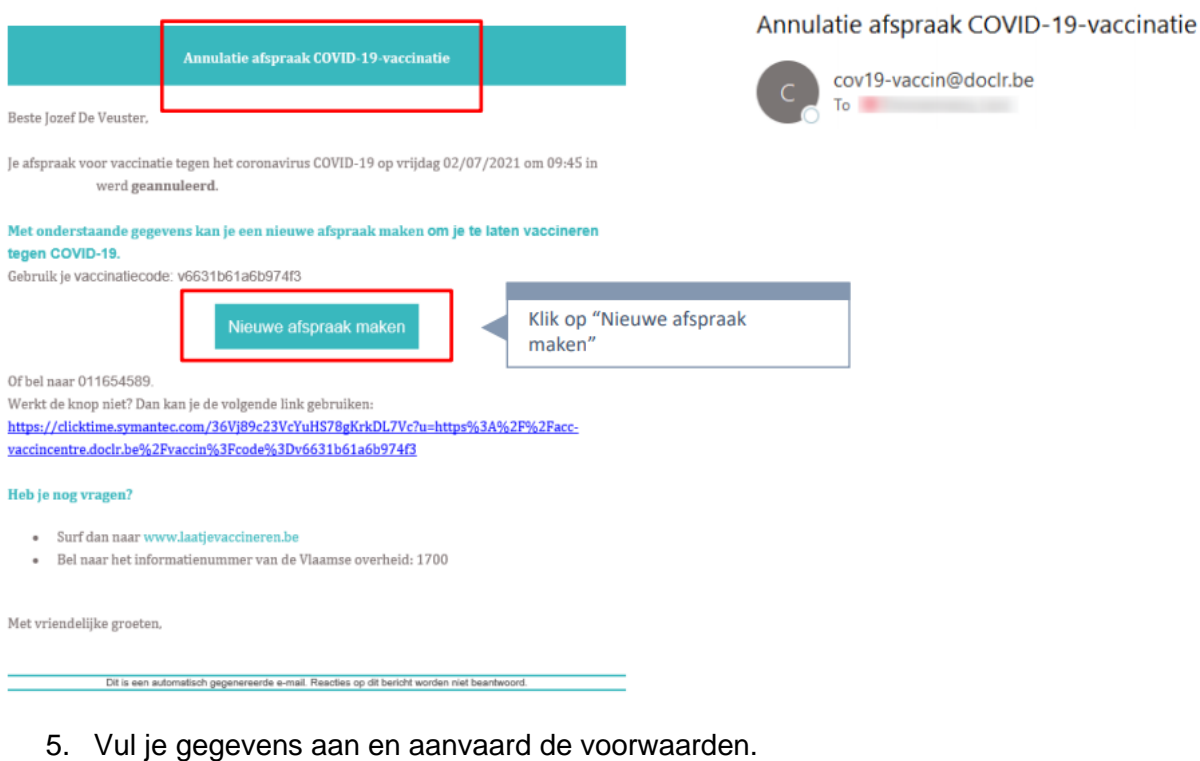

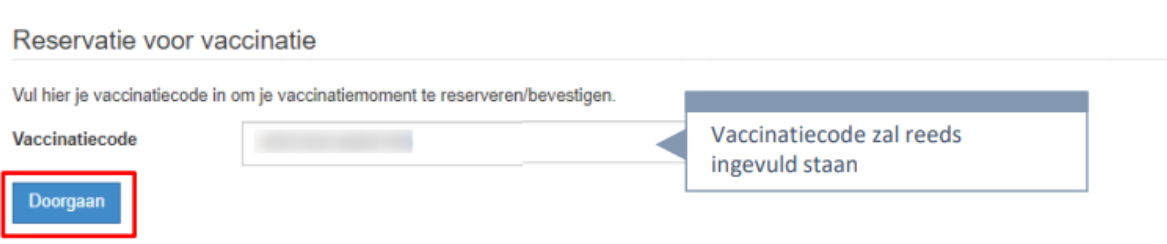

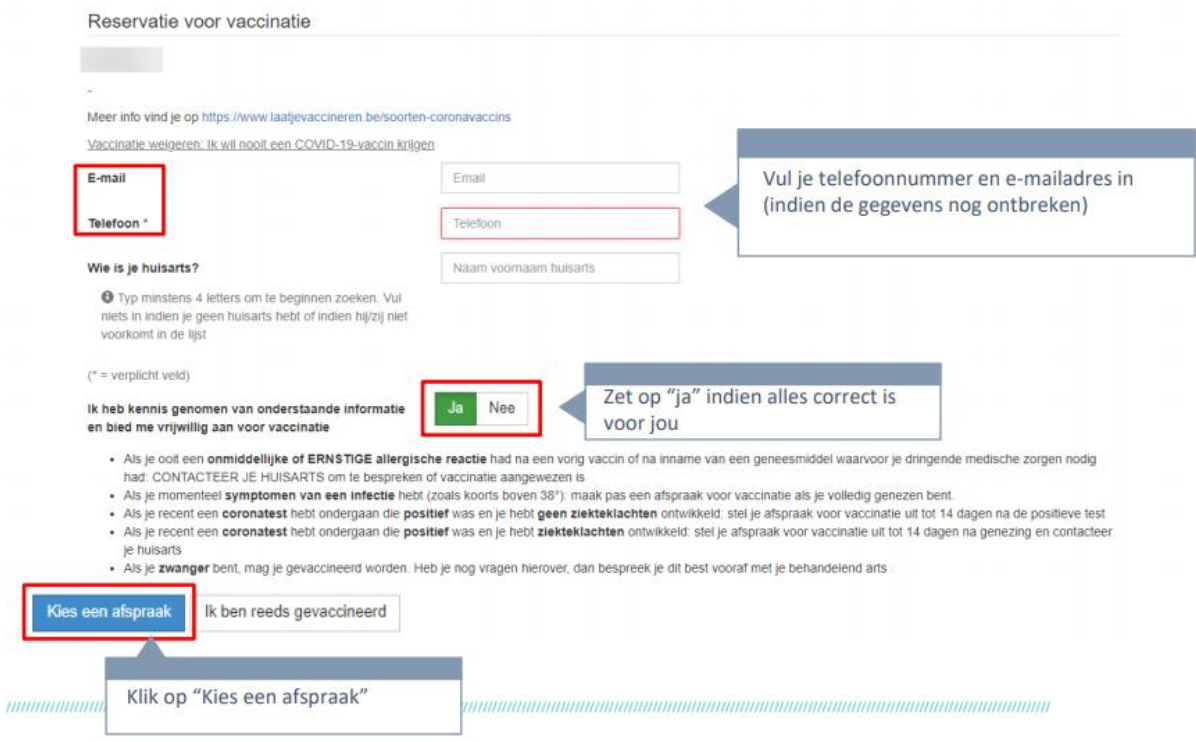

I

6. Kies een moment op een dag dat jouw vaccinatiecentrum AstraZeneca vaccineert, dat voor jou past in de agenda (tussen 51 dagen en 89 dagen na je 1e dosis afspraak, zie verder).

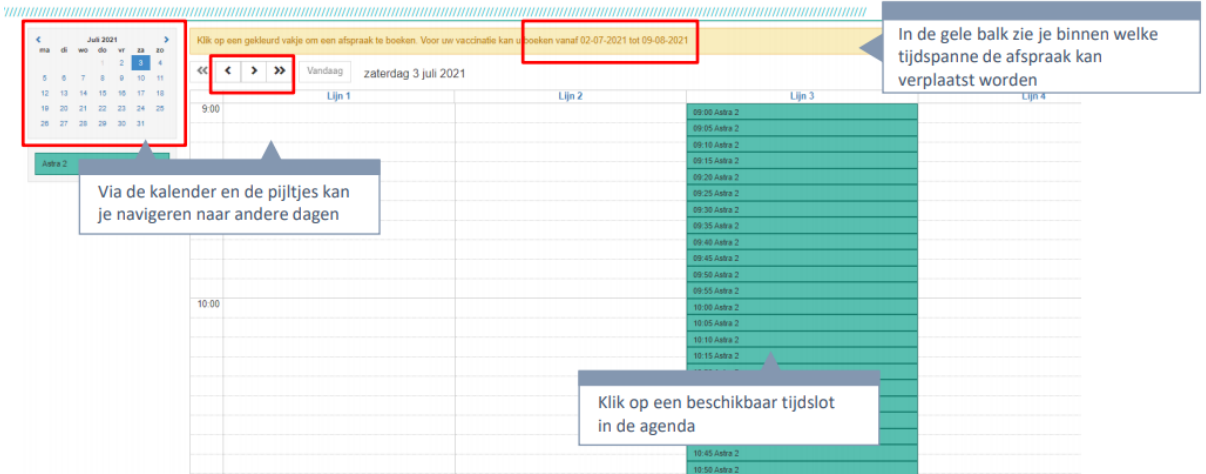

7. Bevestig je afspraakmoment en schrijf voor alle zekerheid jouw nieuwe afspraakmoment op!

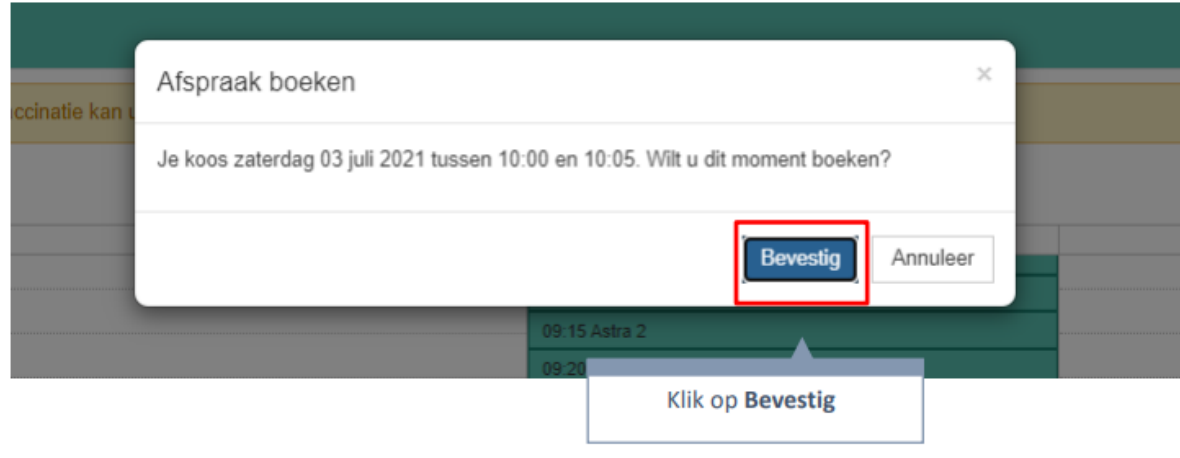

#### Beschikbaarheid geregistreerd

Klaar

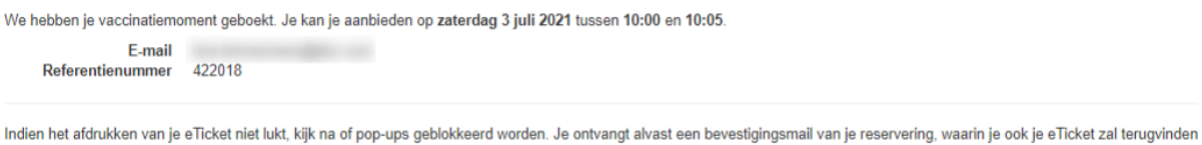

## 8. Je ontvangt een bevestigingsmail voor je nieuwe afspraakmoment (indien je emailadres correct geregistreerd staat in het systeem).

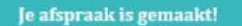

Beste Jozef De Veuster.

**E**l Ticket 1

Je afspraak voor een vaccinatie tegen het coronavirus Covid-19 is bevestigd. We zijn blij dat je komt. Hoe meer mensen zich laten vaccineren, hoe meer groepsimmuniteit we opbouwen en hoe sneller we dit virus onder controle krijgen.

In bijlage je eTicket.

Je hebt een afspraak op vrijdag 02/07/2021 om 09:45

Dit zal gebeuren in het vaccinatiecentrum

#### Vergeet niet: wat moet je doen op de dag van je vaccinatie?

- · Breng je uitnodiging, e-ticket en identiteitskaart mee.
- · Draag een mondmasker: een chirurgisch of een stoffen masker, geen bandana of sjaal.
- · Je krijgt een vaccinatie in je bovenarm. Draag hiervoor makkelijke kleding.
- · Kom alleen, behalve als je hulp nodig hebt.
- · Als je symptomen van een infectie hebt (zoals koorts boven 38°), annuleer dan de afspraak en reserveer opnieuw wanneer je genezen bent

Indien je niet verder kan bij een bepaalde stap, aarzel dan niet om contact op te nemen met het callcenter van ons vaccinatiecentrum op 0800 99 502. We helpen je graag verder!